# 5 **Configuring FIPS**

The Federal Information Processing Standards (FIPS) Publication 140-2, *Security Requirements for Cryptographic Modules*, details the U.S. government requirements for cryptographic modules. FIPS 140-2 specifies that a cryptographic module should be a set of hardware, software, firmware, or some combination that implements cryptographic functions or processes, including cryptographic algorithms and, optionally, key generation, and is contained within a defined cryptographic boundary.

FIPS specifies certain crypto algorithms as secure, and it also identifies which algorithms should be used if a cryptographic module is to be called FIPS compliant.

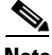

**Note** On Cisco MDS NX-OS Release 7.x and earlier, FIPS feature is supported, but it is not FIPS compliant (certification process is with the U.S. government). For current FIPS compliance, refer to the Table 1 Current FIPS Compliance Reviews section in the [Cisco FIPS 140](
www.cisco.com/c/en/us/solutions/industries/government/global-government-certifications/fips-140.html) document.

**Note** On Cisco MDS NX-OS Release 6.2(19) and earlier, SSH keys must be 2048 bits when FIPS mode is enabled.

This chapter includes the following sections:

- [Configuration Guidelines, page 5-29](#page-0-0)
- **•** [Displaying FIPS Status, page 5-31](#page-2-0)
- **•** [Enabling FIPS Mode, page 5-30](#page-1-0)
- **•** [FIPS Self-Tests, page 5-31](#page-2-1)

### <span id="page-0-0"></span>**Configuration Guidelines**

Follow these guidelines before enabling FIPS mode:

- **•** Make your passwords a minimum of eight characters in length.
- **•** Disable Telnet. Users should log in using SSH only.
- **•** Disable remote authentication through RADIUS/TACACS+. Only users local to the switch can be authenticated.
- **•** Disable SNMP v1 and v2. Any existing user accounts on the switch that have been configured for SNMPv3 should be configured only with SHA for authentication and AES/3DES for privacy.
- **•** Disable VRRP.
- **•** Do not configure FIPS and IPsec together on a switch. With FIPS enabled, if you configure IKE, then FCIP links will not come up.
- **•** Delete all SSH Server RSA1 keypairs.

## <span id="page-1-0"></span>**Enabling FIPS Mode**

To enable FIPS mode, follow these steps:

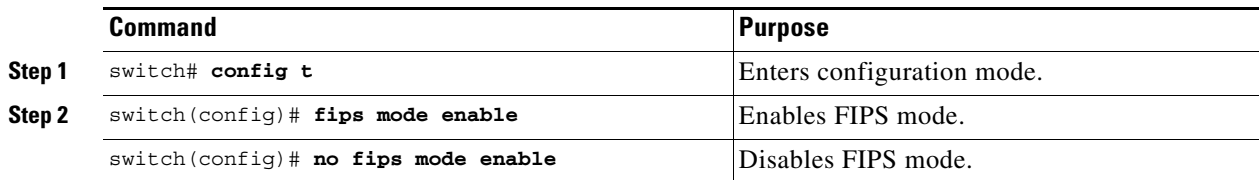

To enable FIPS mode using Fabric Manager, follow these steps:

**Step 1** Expand **Switches** from the Physical Attributes pane. Expand **Security** and then select **FIPS**.

You see the FIPS activation details in the Information pane as shown in [Figure 5-1.](#page-1-1)

<span id="page-1-1"></span>*Figure 5-1 FIPS Activation in Fabric Manager*

| <b>Physical Attributes</b> |                 | ◎ 鳴 吟 う 日 今 略  |
|----------------------------|-----------------|----------------|
| Security<br>$= -$          | <b>Switch</b>   | ModeActivation |
| AAA<br>$\overline{+}$      | sw172-22-46-220 |                |
| $-$ IP ACL                 | sw172-22-46-233 |                |
| ---Users and Roles         | sw172-22-46-223 |                |
| -SSH and Telnet            | sw172-22-46-225 |                |
| -FC-SP (DHCHAP)<br>Ξ       | sw172-22-46-221 |                |
| $-FKI$                     | sw172-22-46-174 |                |
| ---IKE                     |                 |                |
| -IPSEC                     |                 |                |
|                            |                 |                |

- **Step 2** Check the **ModeActivation** check box next to the switch for which you want to enable FIPS mode.
- **Step 3** Click **Apply Changes** to commit and distribute these changes.
- **Step 4** Click **Undo Changes** to discard any unsaved changes.

To enable FIPS mode using Device Manager, follow these steps:

**Step 1** Choose **Physical** > **System** or right-click and select **Configure.** You see the System dialog box as shown in [Figure 5-2](#page-2-2).

 $\mathsf{l}$ 

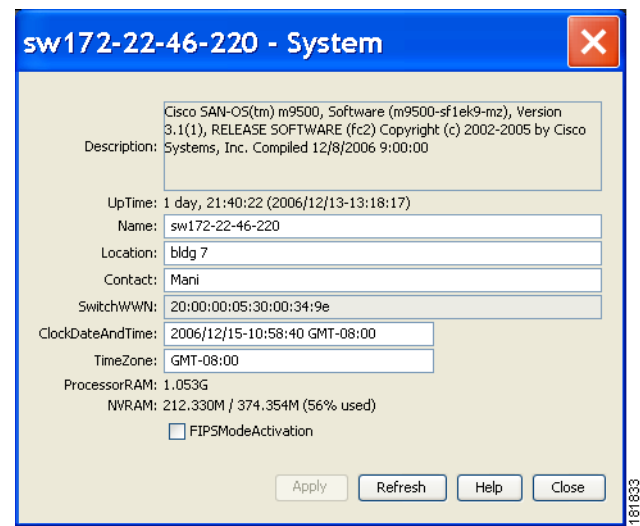

#### <span id="page-2-2"></span>*Figure 5-2 System Dialog Box*

- **Step 2** Check the **FIPSModeActivation** check box to enable FIPS mode on the selected switch.
- **Step 3** Click **Apply** to save the changes.
- **Step 4** Click **Close** to close the dialog box.

# <span id="page-2-0"></span>**Displaying FIPS Status**

To view FIPS status, enter the **show fips status** command.

### <span id="page-2-1"></span>**FIPS Self-Tests**

A cryptographic module must perform power-up self-tests and conditional self-tests to ensure that it is functional.

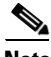

 $\mathbf I$ 

**Note** FIPS power-up self-tests automatically run when FIPS mode is enabled by entering the **fips mode enable**  command. A switch is in FIPS mode only after all self-tests are successfully completed. If any of the self-tests fail, then the switch is rebooted.

Power-up self-tests run immediately after FIPS mode is enabled. A cryptographic algorithm test using a known answer must be run for all cryptographic functions for each FIPS 140-2-approved cryptographic algorithm implemented on the Cisco MDS 9000 Family.

Using a known-answer test (KAT), a cryptographic algorithm is run on data for which the correct output is already known, and then the calculated output is compared to the previously generated output. If the calculated output does not equal the known answer, the known-answer test fails.

Conditional self-tests must be run when an applicable security function or operation is invoked. Unlike the power-up self-tests, conditional self-tests are executed each time their associated function is accessed.

Conditional self-tests include the following:

- **•** Pair-wise consistency test—This test is run when a public-private keypair is generated.
- **•** Continuous random number generator test—This test is run when a random number is generated.

Both of these tests automatically run when a switch is in FIPS mode.

1